# Návod "Jak postupovat při zadání podkladu kvalifikační práce"

*Návod názorně doplňuje Směrnici děkanky FF UJEP č. 46/2020 - [Pokyny pro zadávání, vypracovávání a](http://ff.ujep.cz/ff/dokumenty/smernice)  [odevzdávání bakalářských a diplomových](http://ff.ujep.cz/ff/dokumenty/smernice) prací. Jde ovšem pouze o pomocný materiál, náležitosti i termíny postupu stanovuje závazným způsobem uvedená norma.*

# Před zadáním do systému

Následující návod se vztahuje pouze na aktivity v IS/Stag, samotné znění Směrnice děkanky ovšem předpokládá, že před vlastním zadáním podkladu do systému proběhnou "přípravné práce", v jejichž rámci bude uskutečněn odpovídající rozsah konzultací mezi o studentem a předpokládaným vedoucím práce. V souladu se směrnicí probíhá zadání podkladu do systému a jeho schválení v 5 úrovních:

- A) **Student** doplňuje podklad pro zadání kvalifikační práce (str. 1)
- B) **Vedoucí práce** schvaluje podklad pro zadání práce (str. 3)
- C) **Garant studijního programu/oboru** schvaluje podklad pro zadání práce (str. 5)
- D) **Vedoucí katedry** schvaluje podklad pro zadání práce (str. 7)
- E) **Pověřený pracovník na katedře** tiskne finální zadání kvalifikační práce

Pro každou z níže uvedených úrovní je níže přiložen obrazový (vysvětlující návod).

## ad A) Student doplňuje podklad pro zadání kvalifikační práce

## 1. krok – přihlášení do IS/STAG a volba modulu VŠKP

Po přihlášení do IS/Stag zvolí student v sekci **Moje studium** (1) položku **Témata VŠKP** (2)**.**

Následně zvolí možnost **Nové téma** (3), která umožní přístup do vlastního formuláře pro zadávání podkladu práce.

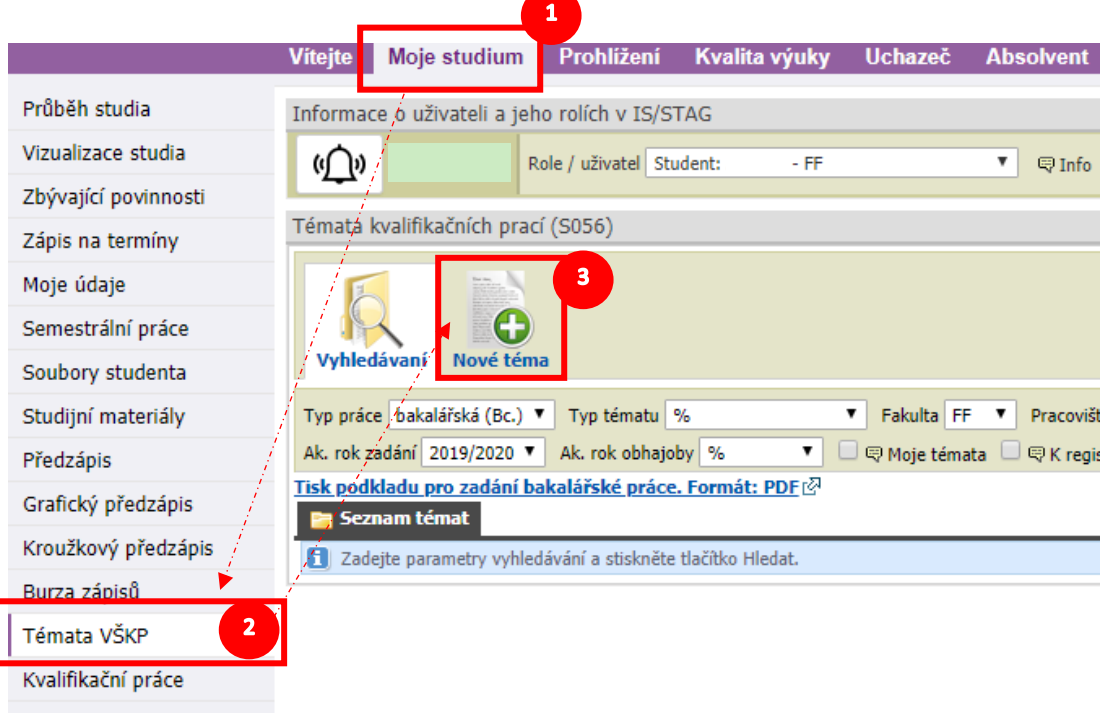

Kontrola plagiátorství

### 2. krok – doplnění podkladu VŠKP

*Poznámka:* Jednotlivá okna respektují Směrnice rektora č. 8/2016, zde čl. 3 odst. 3 písm. a) rozepsané v Příloze č. 1 Směrnice rektora č. 8/2016. Povinné součásti, zde představují: (1) Pracovní název tématu v češtině, v případě práce psané v cizím jazyce pracovní název tématu v tomto jazyce; (2) Vedoucí práce; (3) Zásady pro vypracování práce; (4) Seznam doporučené literatury (popř. pramenů). V případě bodu (3) je doporučeno uvést základní

P*oznámka*: Jednotlivá okna respektují Směrnice rektora č. 8/2016, zde čl. 3 odst. 3 písm. a) rozepsané v Příloze č.

anotaci/cíl práce, její předpokládanou osnovu (kapitoly) práce a dále harmonogram zpracování.

práce, její předpokládanou osnovu (kapitoly) práce a dále l

anotaci/cíl

harmonogram zpracování.

práce psané v cizím jazyce pracovní název tématu v tomto jazyce; (2) Vedoucí práce; (3) Zásady pro vypracování<br>práce; (4) Seznam doporučené literatury (popř. pramenů). V případě bodu (3) je doporučeno uvést základní 1 Směrnice rektora č. 8/2016. Povinné součásti, zde představují: (1) Pracovní název tématu v češtině, v případě

Do formuláře (nového tématu práce) vyplní student podklad pro zadání. Po vyplnění student zvolí položku *Studentem dopracován podklad VŠKP* (1) a zvolí tlačítko "**Uložit"** (2)**.** Tím je návrh podkladu zadání ze strany studenta ukončen. Následuje vlastní schválení práce, v jehož rámci je nutno získat 3 elektronické souhlasy (v níže uvedeném pořadí).

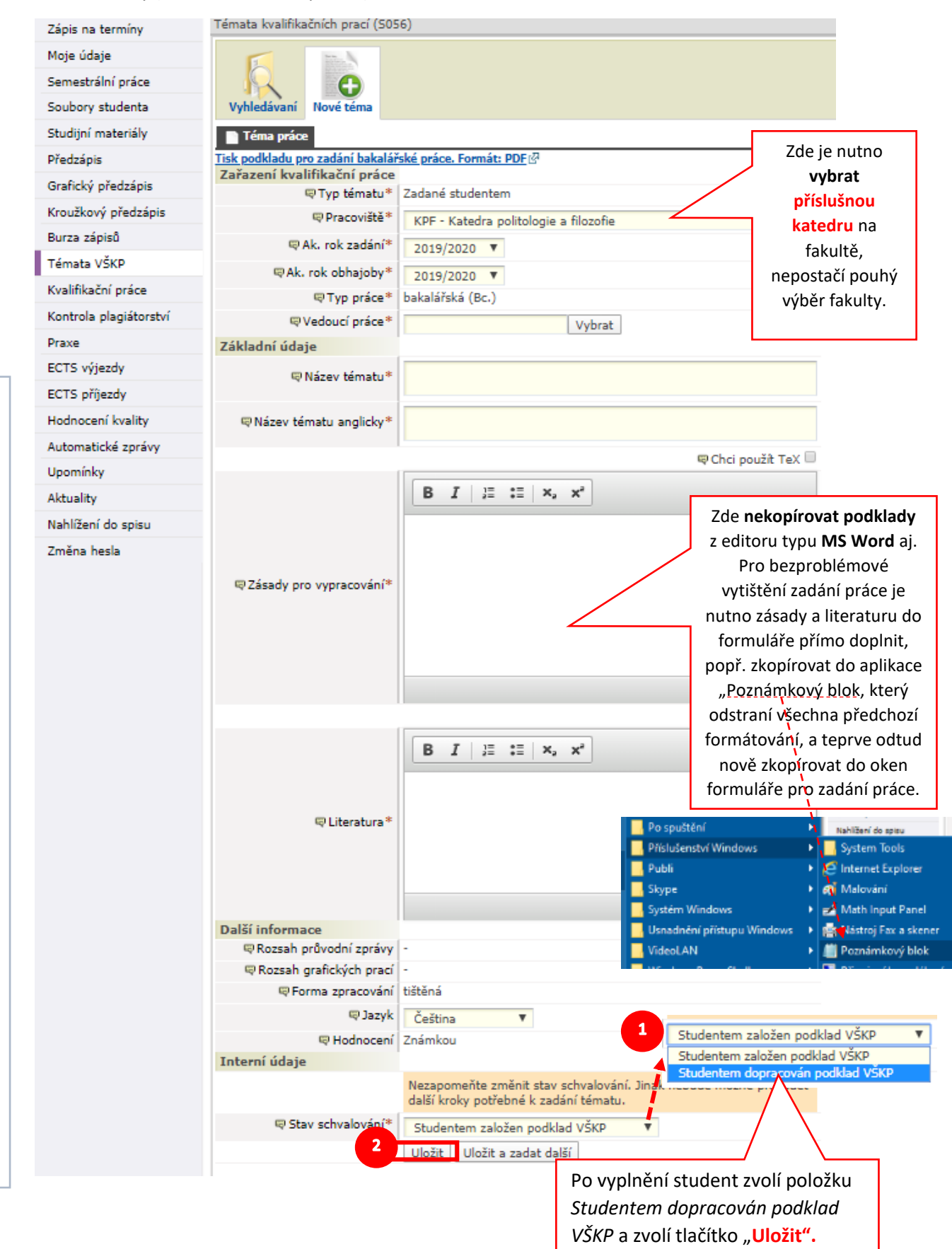

# ad B) Vedoucí práce schvaluje podklad pro zadání práce:

První elektronický souhlas uděluje vedoucí práce, činí tak v následujících krocích:

### 0. krok – Oznámení o nově založené kvalifikační práci (notifikace v IS/Stag)

O odevzdání podkladu je vedoucí práce informován prostřednictvím notifikačního modulu v IS/Stag (modul je standardně propojen s univerzitním e-mailem), v jehož rámci je bezprostředně po uložení podkladu studentem vedoucímu práce zaslána e-mailová zpráva. Podmínkou toho, aby zpráva byla doručena, je využívání standardního univerzitního e-mailu. V případě, že vyučující využívá jinou (neuniverzitní) službu elektronické pošty, je nutné, aby jeho e-mail byl přiřazen k jeho účtu v IS Stag (lze se v této věci obrátit na správce IS/Stag na FF UJEP –  $\frac{f(\omega r t.ujep.cz)}{f(\omega r t.ujep.cz)}$ 

## 1. krok – přihlášení do IS/Stag (v roli "vyučující")

Na základě oznámení v e-mailu se vedoucí práce přihlásí do IS Stag. V případě, že vedoucí práce disponuje v IS Stag více přístupy (např. rozvrhář, vedoucí katedry, garant SO aj.), je nutno pro schválení práce vybrat roli **Vyučující** (na příslušné katedře).

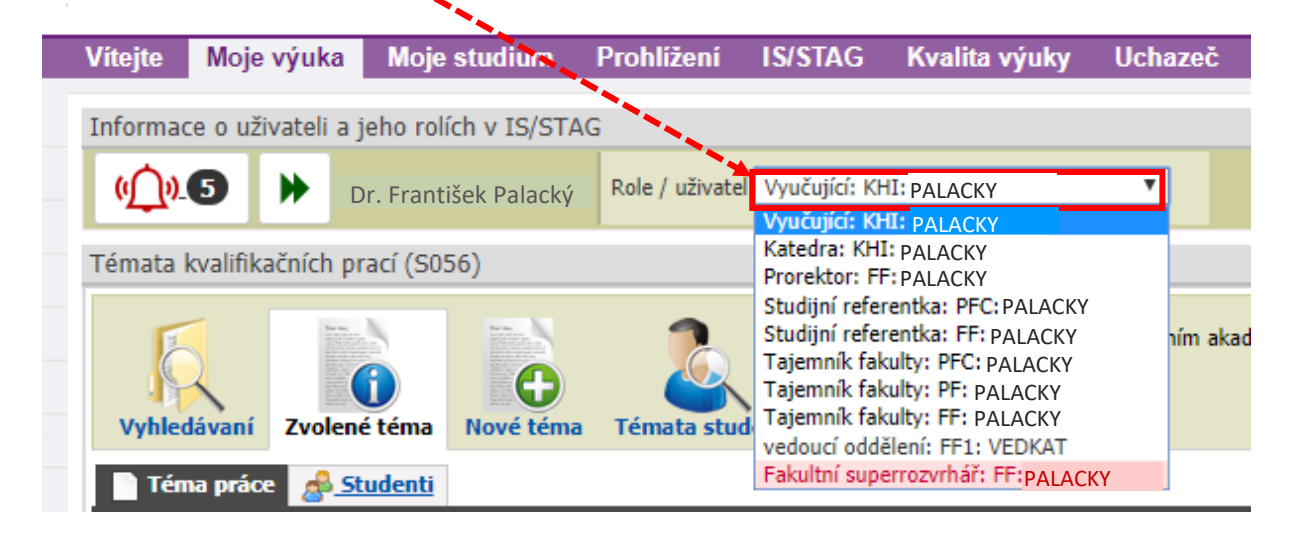

## 2. krok – zobrazení podkladu prostřednictvím notifikačního modulu v IS/STAG

Po přihlášení do IS/Stag klikne *vedoucí práce* v sekci notifikace na **Seznam oznámení** (1) a v seznamu vybere aktuální (neschválenou) položku "**Schvalujete téma kvalifikační práce"** (2)**.**

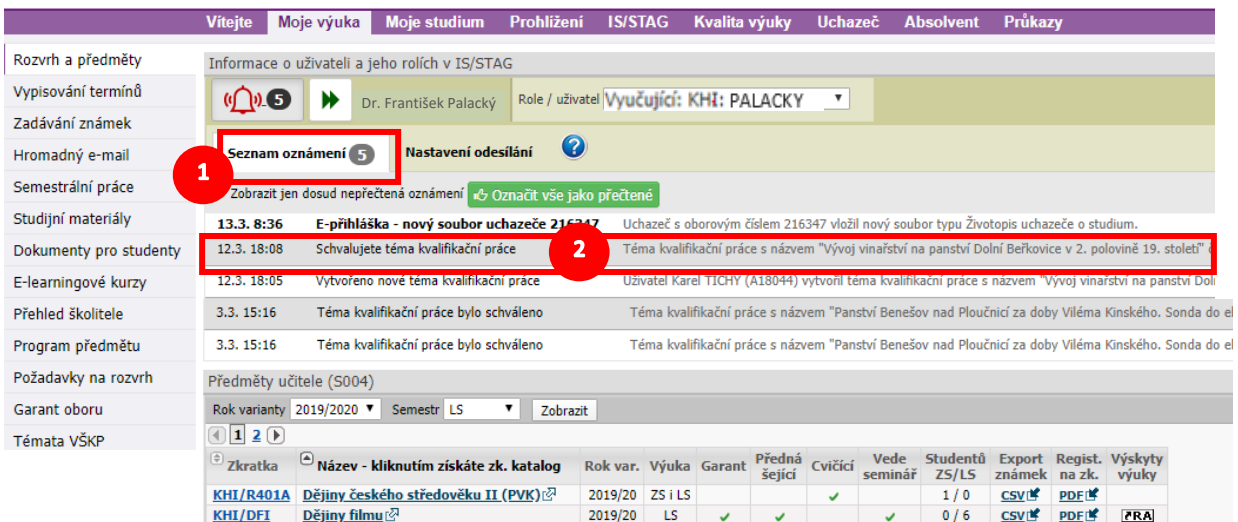

### 3. krok – zobrazení zadání prostřednictvím editačního formuláře

Po kliknutí na vybranou položku se zobrazí formulář s podkladem zadání práce. Po jeho kontrole volí vedoucí práce 2 možnosti – **schválit či zamítnout zadání** (1) a potvrzuje tlačítkem "**Uložit**" (2). Při zamítnutí práce odůvodní své stanovisko v kolonce **Poznámka** (3).

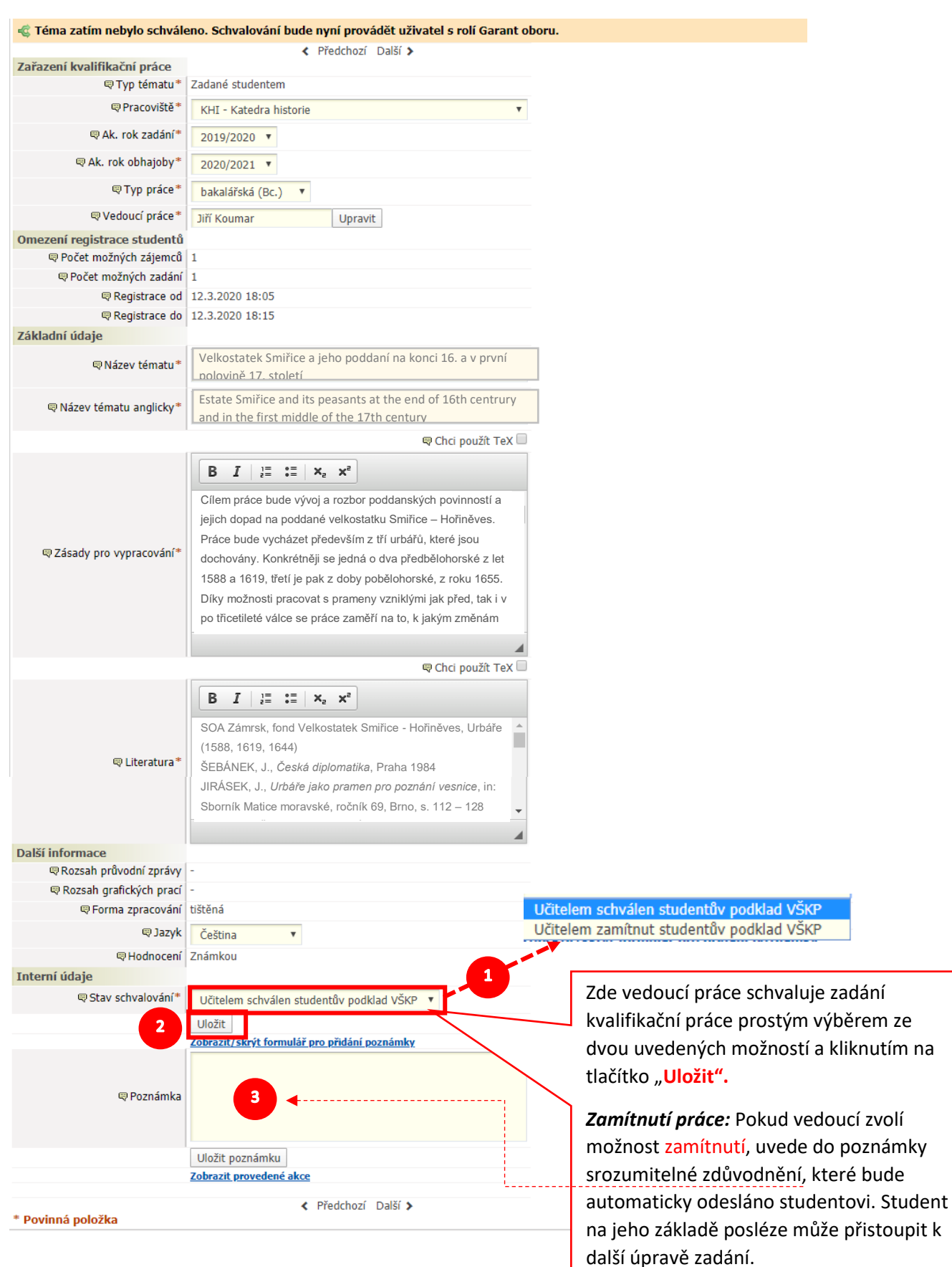

# C) Garant studij. oboru/programu schvaluje podklad pro zadání práce:

Druhý elektronický souhlas uděluje garant studijního programu, způsob schválení je velmi podobný výše uvedenému postupu vedoucího práce:

### 0. krok – Oznámení o nově založené kvalifikační práci (notifikace v IS/Stag)

Bezprostředně po schválení práce jejím vedoucím je garant studijního programu informován prostřednictvím notifikačního modulu v IS/Stag o tom, že mu ke schválení byl postoupen nový podklad práce od studenta daného studijního oboru/programu.<sup>1</sup>

### 1. krok – přihlášení do IS/Stag (v roli "garant oboru/programu")

Na základě oznámení v e-mailu se vedoucí práce přihlásí do IS Stag. V případě, že vedoucí práce disponuje v IS Stag více přístupy (např. rozvrhář, vedoucí katedry, garant SO aj.), je nutno pro schválení práce vybrat roli **Garant oboru**.

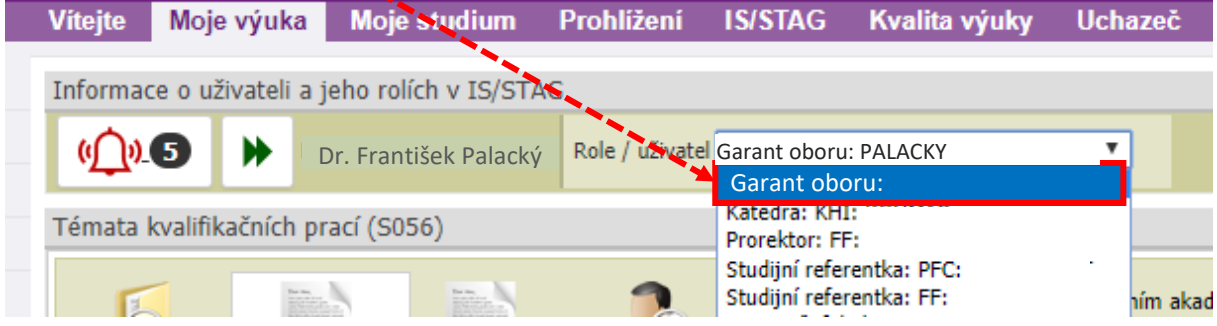

### 2. krok – zobrazení zadání prostřednictvím notifikačního modulu v IS/STAG

Po přihlášení do IS/Stag klikne *garant oboru* v sekci notifikace na **Seznam oznámení** (1) a v seznamu vybere aktuální (neschválenou) položku "**Schvalujete téma kvalifikační práce"** (2)**.**

|                        | <b>Vitejte</b>                                                                                                    | Moje výuka                 | Moje studium                                                                                        | Prohlížení    | <b>IS/STAG</b>                        |  | Kvalita výuky |                  | <b>Uchazeč</b> |                 | <b>Absolvent</b>                                                                                          | Průkazy                 |              |                          |  |
|------------------------|----------------------------------------------------------------------------------------------------|----------------------------|----------------------------------------------------------------------------------------------------|---------------|---------------------------------------|--|---------------|------------------|----------------|-----------------|----------------------------------------------------------------------------------------------------|-------------------------|--------------|--------------------------|--|
| Rozvrh a předměty      | Informace o uživateli a jeho rolích v IS/STAG                                                                                                    |                            |                                                                                                    |               |                                       |  |               |                  |                |                 |                                                                                                    |                         |              |                          |  |
| Vypisování termínů     | $(1)$ $(5)$                                                                                                    |                            | Dr. František Palacký                                                                               |               | Role / uživatel Garant oboru: PALACKY |  |               |                  | ▼              |                 |                                                                                                    |                         |              |                          |  |
| Zadávání známek        |                                                                                                    |                            |                                                                                                    |               |                                       |  |               |                  |                |                 |                                                                                                    |                         |              |                          |  |
| Hromadný e-mail        |                                                                                                    | Seznam oznámení <b>(</b> " | Nastavení odesílání                                                                                 | 3             |                                       |  |               |                  |                |                 |                                                                                                    |                         |              |                          |  |
| Semestrální práce      | 1<br>Zobrazit jen dosud nepřečtená oznámení "+ Označit vše jako přečtené                                                                                   |                            |                                                                                                    |               |                                       |  |               |                  |                |                 |                                                                                                    |                         |              |                          |  |
| Studijní materiály     | 13.3.8:36                                                                                                    |                            | E-přihláška - nový soubor uchazeče 215247                                                           |               |                                       |  |               |                  |                |                 | Uchazeč s oborovým číslem 216347 vložil nový soubor typu Životopis uchazeče o studium.                    |                         |              |                          |  |
| Dokumenty pro studenty | 12.3.18:08                                                                                                    |                            | Schvalujete téma kvalifikační práce                                                                 |               | 2                                     |  |               |                  |                |                 | Téma kvalifikační práce s názvem "Vývoj vinařství na panství Dolní Beřkovice v 2. polovině 19. století" ( |                         |              |                          |  |
| E-learningové kurzy    | 12.3.18:05                                                                                                    |                            | Vytvořeno nové téma kvalifikační práce                                                              |               |                                       |  |               |                  |                |                 | Uživatel Karel TICHY (A18044) vytvořil téma kvalifikační práce s názvem "Vývoj vinařství na panství Doli  |                         |              |                          |  |
| Přehled školitele      | 3.3.15:16                                                                                                    |                            | Téma kvalifikační práce s názvem "Panství Benešov nad Ploučnicí za doby Viléma Kinského. Sonda do e |               |                                       |  |               |                  |                |                 |                                                                                                    |                         |              |                          |  |
| Program předmětu       | Téma kvalifikační práce bylo schváleno<br>Téma kvalifikační práce s názvem "Panství Benešov nad Ploučnicí za doby Viléma Kinského. Sonda do e<br>3.3.15:16 |                            |                                                                                                    |               |                                       |  |               |                  |                |                 |                                                                                                    |                         |              |                          |  |
| Požadavky na rozvrh    | Předměty učitele (S004)                                                                                                    |                            |                                                                                                    |               |                                       |  |               |                  |                |                 |                                                                                                    |                         |              |                          |  |
| Garant oboru           |                                                                                                    | Rok varianty 2019/2020 ▼   | Semestr LS                                                                                          | ▼<br>Zobrazit |                                       |  |               |                  |                |                 |                                                                                                    |                         |              |                          |  |
| Témata VŠKP            | $\Box$ 1 2 $\Box$                                                                                                    |                            |                                                                                                    |               |                                       |  |               |                  |                |                 |                                                                                                    |                         |              |                          |  |
|                        | $\in$ Zkratka                                                                                                    |                            | Název - kliknutím získáte zk. katalog                                                               |               | Rok var. Výuka Garant                 |  |               | Předná<br>šející | Cvičící        | Vede<br>seminář | Studentů<br>ZS/LS                                                                                         | <b>Export</b><br>známek | na zk.       | Regist, Výskyty<br>výuky |  |
|                        |                                                                                                    |                            | KHI/R401A Dějiny českého středověku II (PVK)                                                        |               | 2019/20 ZS i LS                       |  |               |                  | ں              |                 | 1/0                                                                                                    | <b>CSVIN</b>            | <b>PDFIF</b> |                          |  |

<sup>1</sup> Modul je standardně propojen s univerzitním e-mailem, v jehož rámci je bezprostředně po schválení práce jejím vedoucím zaslána e-mailová zpráva garantovi studijního programu/oboru. Podmínkou toho, aby zpráva byla doručena, je využívání standardního univerzitního e-mailu. V případě, že vyučující využívá jinou e-mailovou službu, je nutné, aby jeho e-mail byl přiřazen k jeho účtu v IS Stag (lze se v této věci obrátit na správce IS/Stag na FF UJEP – [ff@rt.ujep.cz](mailto:ff@rt.ujep.cz)).

**.** 

#### 3. krok – zobrazení zadání prostřednictvím editačního formuláře

Po kliknutí na vybranou položku se zobrazí formulář s podkladem zadání práce. Po jeho kontrole volí garant studijního programu/oboru 2 možnosti – **schválit či zamítnout zadání** (1) a potvrzuje tlačítkem "**Uložit**" (2). Při zamítnutí práce odůvodní své stanovisko v kolonce **Poznámka** (3).

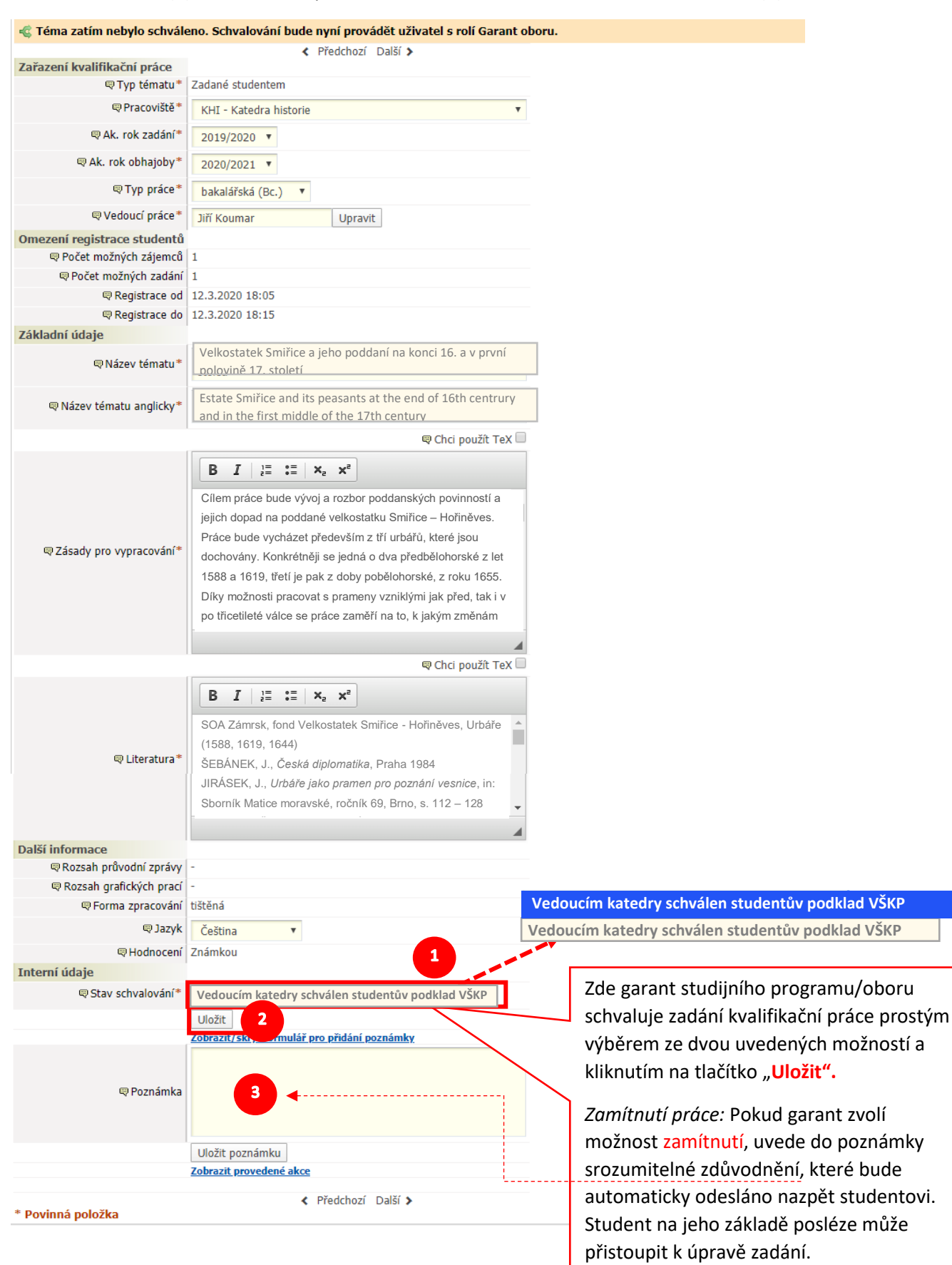

## D) Vedoucí katedry schvaluje podklad pro zadání práce:

Poslední elektronický souhlas uděluje vedoucí katedry, na níž by měl student kvalifikační práci realizovat. I zde je způsob schválení velmi podobný výše uvedenému postupu vedoucího práce i garanta studijního programu/oboru:

### 0. krok – Oznámení o nově založené kvalifikační práci (notifikace v IS/Stag)

Bezprostředně po schválení práce garantem studijního programu/oboru je vedoucí katedry informován prostřednictvím notifikačního modulu v IS/Stag o tom, že mu ke schválení byl postoupen nový podklad práce od studenta.<sup>2</sup>

### 1. krok – přihlášení do IS/Stag (v roli "garant oboru/programu")

Na základě oznámení v e-mailu se vedoucí práce přihlásí do IS Stag. V případě, že vedoucí práce disponuje v IS Stag více přístupy (např. rozvrhář, vedoucí katedry, garant SO aj.), je nutno pro schválení práce vybrat roli **Vedoucí katedry**.

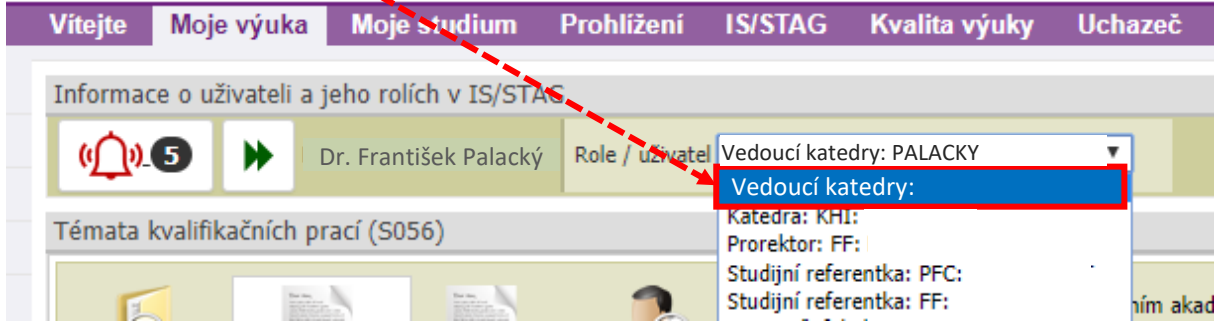

### 2. krok – zobrazení zadání prostřednictvím notifikačního modulu v IS/STAG

Po přihlášení do IS/Stag klikne *vedoucí katedry* v sekci notifikace na **Seznam oznámení** (1) a v seznamu vybere aktuální (neschválenou) položku "**Schvalujete téma kvalifikační práce"** (2)**.**

|                        | Vitejte                                                                                                    | Moje výuka                             | Moje studium                                                        | <b>Prohlížení</b>                                                                                   | <b>IS/STAG</b>                           |  | Kvalita výuky         |                  | <b>Uchazeč</b> |                 | <b>Absolvent</b>                                                                                          | Průkazy                 |             |                          |  |
|------------------------|----------------------------------------------------------------------------------------------------|----------------------------------------|---------------------------------------------------------------------|----------------------------------------------------------------------------------------------------|------------------------------------------|--|-----------------------|------------------|----------------|-----------------|----------------------------------------------------------------------------------------------------|-------------------------|-------------|--------------------------|--|
| Rozvrh a předměty      |                                                                                                    |                                        | Informace o uživateli a jeho rolích v IS/STAG                       |                                                                                                    |                                          |  |                       |                  |                |                 |                                                                                                    |                         |             |                          |  |
| Vypisování termínů     | $\mathfrak{g}(\mathfrak{g})$                                                                                                    |                                        | Dr. František Palacký                                               |                                                                                                    | Role / uživatel Vedoucí katedry: PALACKY |  |                       |                  | ▼              |                 |                                                                                                    |                         |             |                          |  |
| Zadávání známek        |                                                                                                    |                                        |                                                                     |                                                                                                    |                                          |  |                       |                  |                |                 |                                                                                                    |                         |             |                          |  |
| Hromadný e-mail        | 1                                                                                                    | Seznam oznámení 5                      | Nastavení odesílání                                                 | $\bf{O}$                                                                                            |                                          |  |                       |                  |                |                 |                                                                                                    |                         |             |                          |  |
| Semestrální práce      |                                                                                                    |                                        | Zobrazit jen dosud nepřečtená oznámení d- Označit vše jako přečtené |                                                                                                    |                                          |  |                       |                  |                |                 |                                                                                                    |                         |             |                          |  |
| Studijní materiály     | E-přihláška - nový soubor uchazeče 21.5247<br>Uchazeč s oborovým číslem 216347 vložil nový soubor typu Životopis uchazeče o studium.<br>13.3.8:36          |                                        |                                                                     |                                                                                                    |                                          |  |                       |                  |                |                 |                                                                                                    |                         |             |                          |  |
| Dokumenty pro studenty | 12.3.18:08                                                                                                    |                                        | Schvalujete téma kvalifikační práce                                 |                                                                                                    | 2                                        |  |                       |                  |                |                 | Téma kvalifikační práce s názvem "Vývoj vinařství na panství Dolní Beřkovice v 2. polovině 19. století" i |                         |             |                          |  |
| E-learningové kurzy    | 12.3. 18:05                                                                                                    |                                        | Vytvořeno nové téma kvalifikační práce                              |                                                                                                    |                                          |  |                       |                  |                |                 | Uživatel Karel TICHY (A18044) vytvořil téma kvalifikační práce s názvem "Vývoj vinařství na panství Doli  |                         |             |                          |  |
| Přehled školitele      | 3.3.15:16                                                                                                    | Téma kvalifikační práce bylo schváleno |                                                                     | Téma kvalifikační práce s názvem "Panství Benešov nad Ploučnicí za doby Viléma Kinského. Sonda do e |                                          |  |                       |                  |                |                 |                                                                                                    |                         |             |                          |  |
| Program předmětu       | Téma kvalifikační práce s názvem "Panství Benešov nad Ploučnicí za doby Viléma Kinského. Sonda do e<br>Téma kvalifikační práce bylo schváleno<br>3.3.15:16 |                                        |                                                                     |                                                                                                    |                                          |  |                       |                  |                |                 |                                                                                                    |                         |             |                          |  |
| Požadavky na rozvrh    |                                                                                                    | Předměty učitele (S004)                |                                                                     |                                                                                                    |                                          |  |                       |                  |                |                 |                                                                                                    |                         |             |                          |  |
| Garant oboru           |                                                                                                    | Rok varianty 2019/2020 ▼               | Semestr LS                                                          | ▼<br>Zobrazit                                                                                       |                                          |  |                       |                  |                |                 |                                                                                                    |                         |             |                          |  |
| Témata VŠKP            | $\Box$ 1 2 $\Box$                                                                                                    |                                        |                                                                     |                                                                                                    |                                          |  |                       |                  |                |                 |                                                                                                    |                         |             |                          |  |
|                        | $\circledR$ Zkratka                                                                                                    | అ                                      | Název - kliknutím získáte zk. katalog                               |                                                                                                    |                                          |  | Rok var. Výuka Garant | Předná<br>šející | Cvičící        | Vede<br>seminář | Studentů<br>ZS/LS                                                                                         | <b>Export</b><br>známek | na zk.      | Regist. Výskyty<br>výuky |  |
|                        | <b>KHI/R401A</b>                                                                                                    |                                        | Dějiny českého středověku II (PVK)<br>$\mathbb{Z}$                  |                                                                                                    | 2019/20 ZS i LS                          |  |                       |                  | ✓              |                 | 1/0                                                                                                    | <b>CSV<sup>I</sup></b>  | <b>PDFI</b> |                          |  |

<sup>2</sup> Modul je standardně propojen s univerzitním e-mailem, v jehož rámci je bezprostředně po schválení práce garantem studijního programu/oboru zaslána e-mailová zpráva vedoucímu katedry. Podmínkou toho, aby zpráva byla doručena, je využívání standardního univerzitního e-mailu. V případě, že vyučující využívá jinou emailovou službu, je nutné, aby jeho e-mail byl přiřazen k jeho účtu v IS Stag (lze se v této věci obrátit na správce IS/Stag na FF UJEP – [ff@rt.ujep.cz](mailto:ff@rt.ujep.cz)).

**.** 

### 3. krok – zobrazení zadání prostřednictvím editačního formuláře

Po kliknutí na vybranou položku se zobrazí formulář s podkladem zadání práce. Po jeho kontrole volí vedoucí katedry 2 možnosti – **schválit či zamítnout zadání** (1) a potvrzuje tlačítkem "**Uložit**" (2). Při zamítnutí práce odůvodní své stanovisko v kolonce **Poznámka** (3).

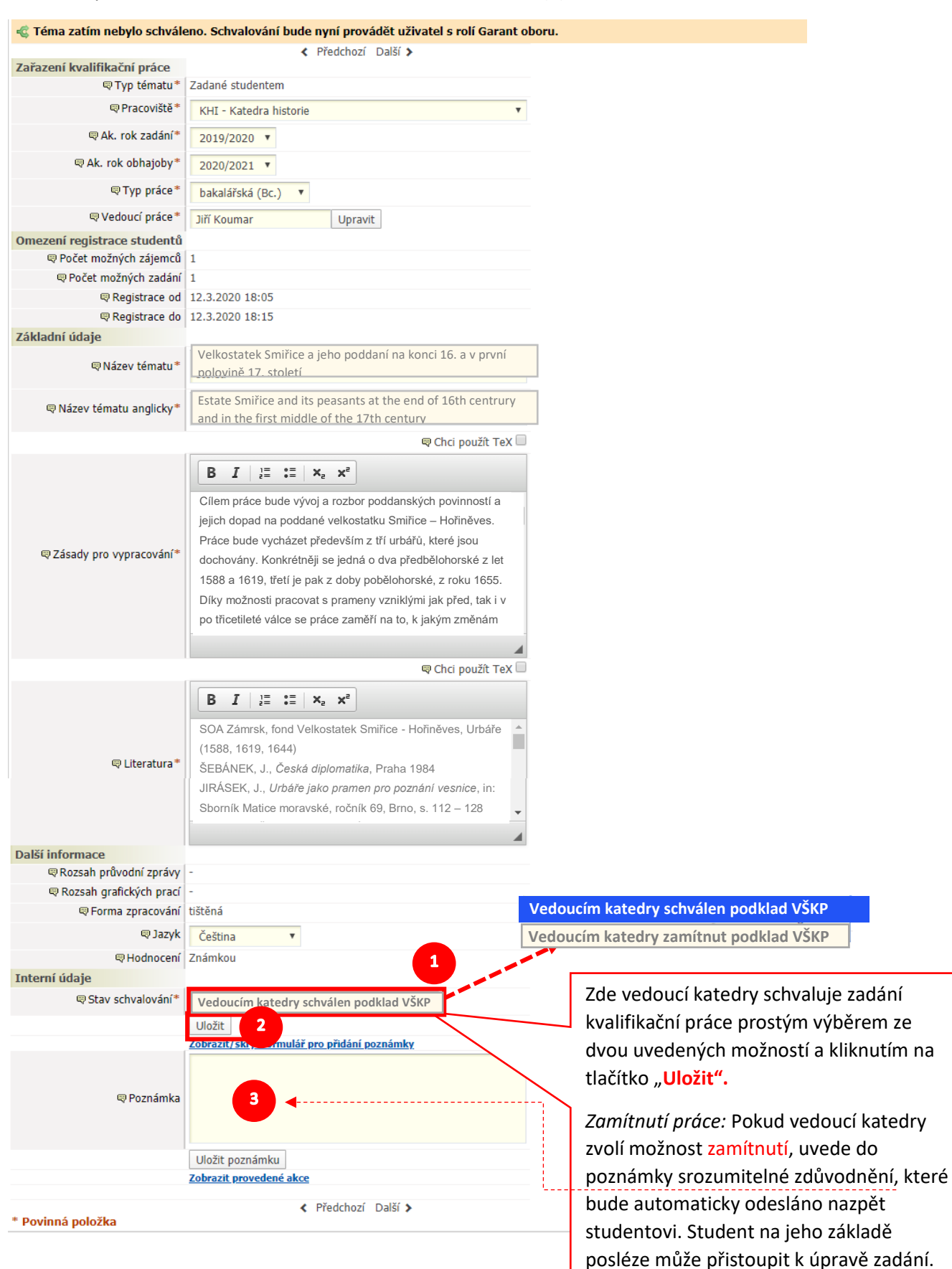